A1 Slovenija, d. d. Ameriška ulica 4 1000 Ljubljana

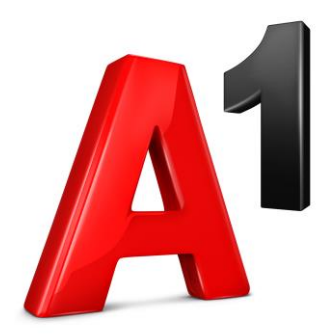

# **Spletni portal za upravljanje telefonskega priključka A1 Xpert**

## **Navodila za uporabo** Interaktivni avtomatski odzivnik (IVR)

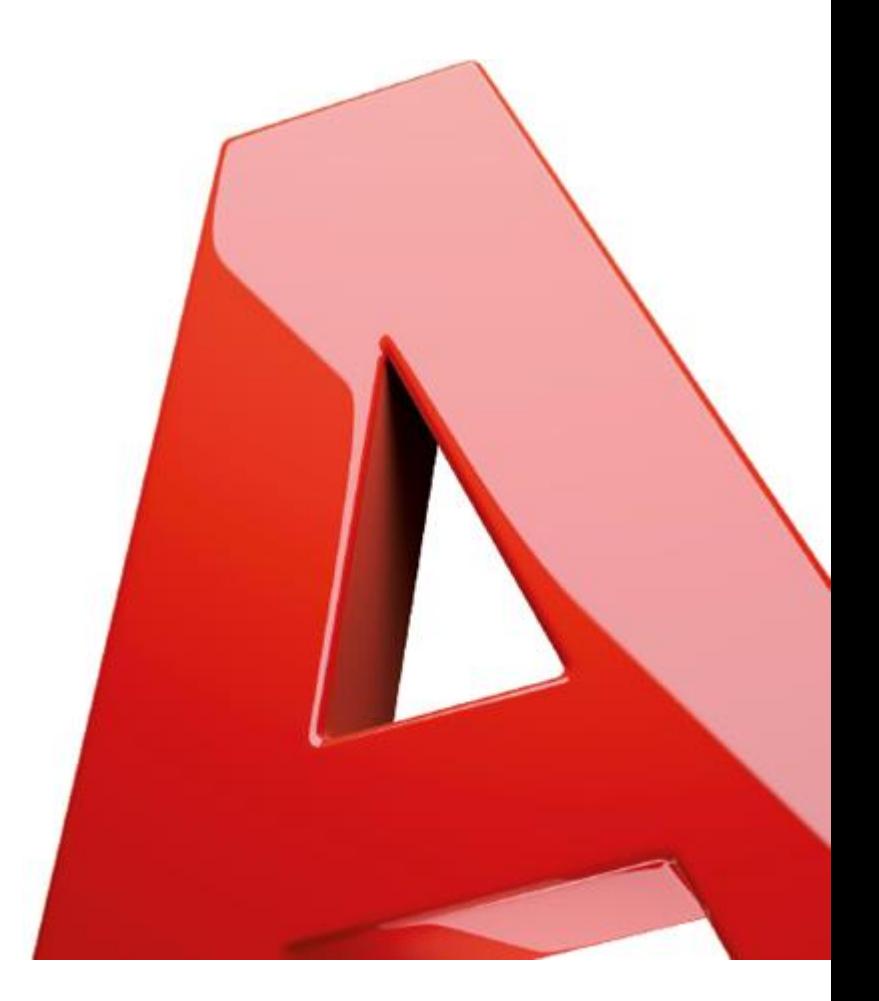

## KAZALO

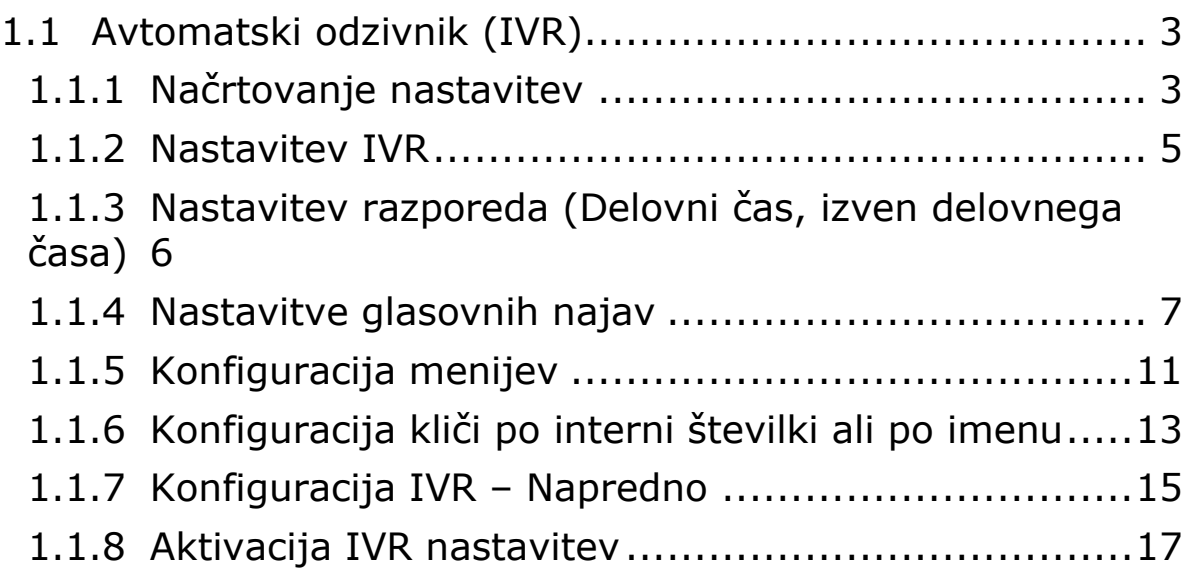

## <span id="page-2-0"></span>**1.1 Avtomatski odzivnik (IVR)**

### <span id="page-2-1"></span>**1.1.1 Načrtovanje nastavitev**

Preden začnete nastavljati Avtomatski odzivnik, si skicirajte scenarije dohodnih klicev (koliko številk bo vključenih, katere številke, kaj se zgodi, če so klicani zasedeni,…). Na ta način boste najlažje nastavili vaš IVR.

PRIMER načrtovanja:

- *Potrebujemo časovno usmerjanje klicev (med delovnim časom, izven delovnega časa).*

- *Določimo delovni čas/izven delovnega časa*
	- *delovni čas:* 
		- *Ponedeljek – petek 8h – 16h;*
		- *Sobota 8h-12h*
	- *Izven delovnega časa:* 
		- *Ponedeljek – Petek 16h – 8h;*
		- *Sobota 12h -24h;*
		- *Nedelje in prazniki 0h – 24h*
- *Določimo meni za delovni čas (katere številke, katera pozdravno sporočilo,…)*
	- *1- Prodaja (012345678)*
	- *2- Nabava (012348765)*
	- *3- Reklamacije (0123476543)*
	- *…*
- *Določimo meni/preusmeritev izven delovnega časa*
	- *Predvajaj najavo za izven delovnega časa, nato klic avtomatsko preusmeri na dežurno številko (040 440 440)*
- *Potrebujemo glasovno najavo/pozdravno sporočilo za delovni čas*
	- *Tekst: Pozdravljeni, poklicali ste podjetje d.o.o., za prodajo pritisnite 1…*
- *Potrebujemo glasovno najavo/pozdravno sporočilo za izven delovnega časa*
	- *Tekst: Pozdravljeni, poklicali ste podjetje d.o.o., naš delovni čas je od do. Prosimo pokličite nas med delovnim časom, ali počakajte na zvezi za dežurnega agenta.*
- *Kaj se zgodi, če kličoči ne pritisne nobene tipke ali pritisne napačno tipko*
	- *Ponovno se predvaja glasovna najava*
- *Stranka pritisne številke (1 do 3)*
	- *Klic se preusmeri na številko 012345678*
	- *…*

*Spodnja skica prikazuje, kako bi ta meni deloval, vključno s pritiski tipk za dostop do posamezne možnosti:*

*Slika 1: Skica delovanja menija*

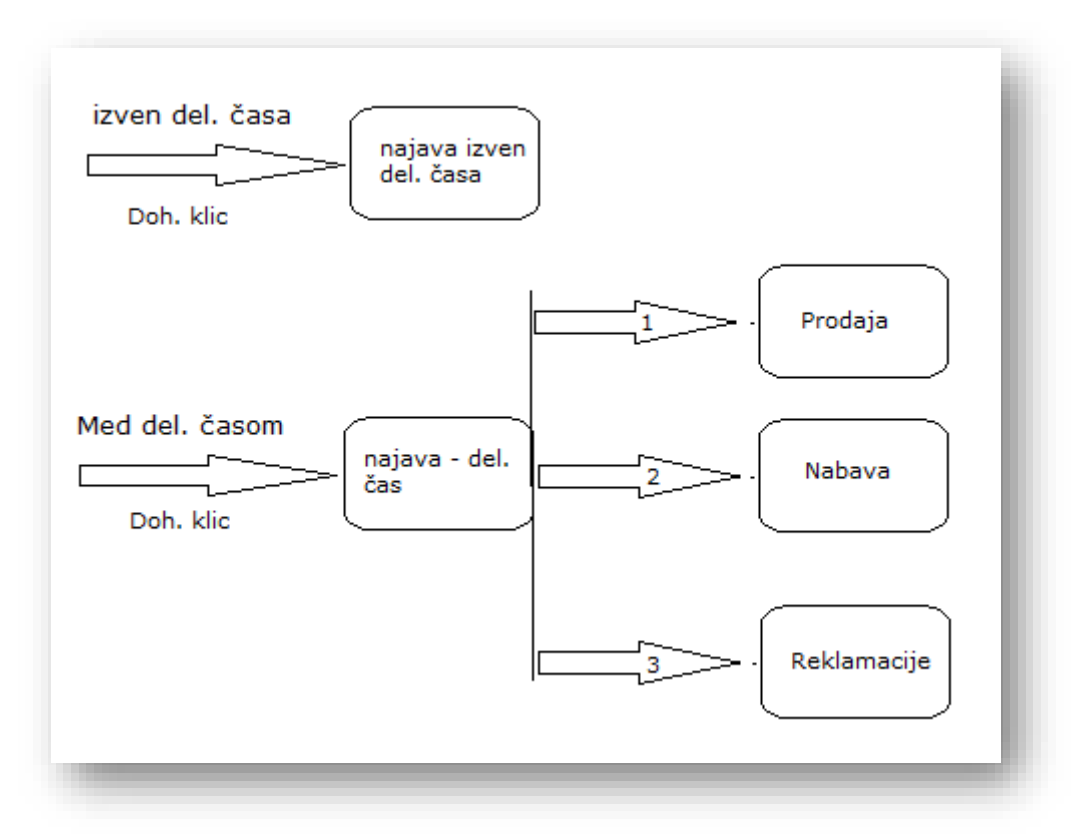

IVR, s časovnimi preusmeritvami/nastavitvami, omogoča delovanje izven delovnega časa, med prazniki in počitnicami. Klicatelji so avtomatsko preusmerjeni na željeno telefonsko številko (npr. dežurno) ali pa jim sistem predvaja najavo, da ste nedosegljivi.

## <span id="page-4-0"></span>**1.1.2 Nastavitev IVR**

Na Admin portalu izberite *»Avtomatski odzivniki«*

#### <https://uc.a1.si/bg/login.html>

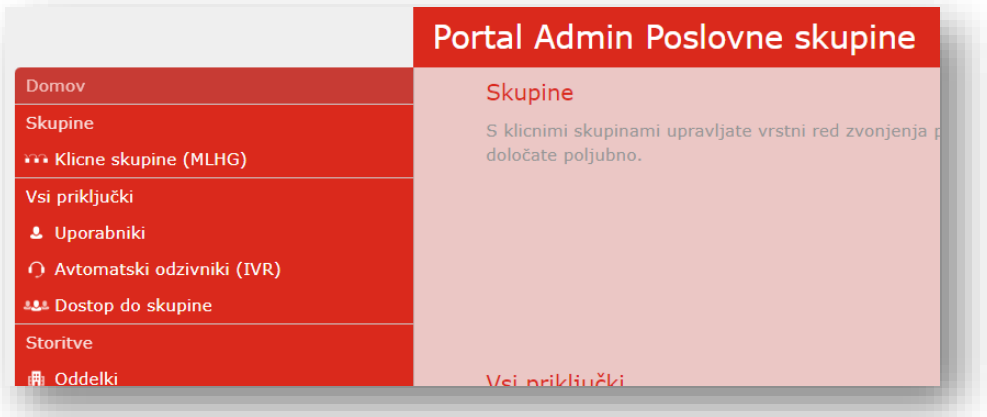

in nato izberite gumb na skrajni desni strani.

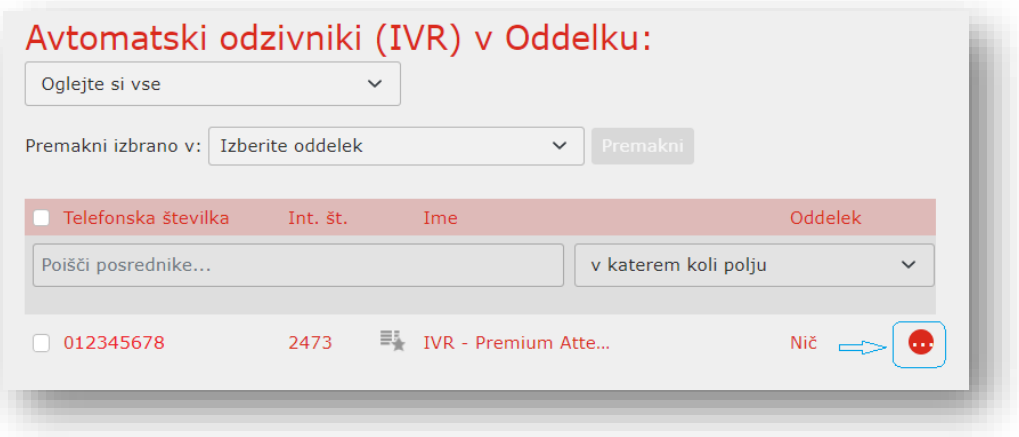

ter »Ogled nastavitev Avtomatskega odzivnika (IVR)«.

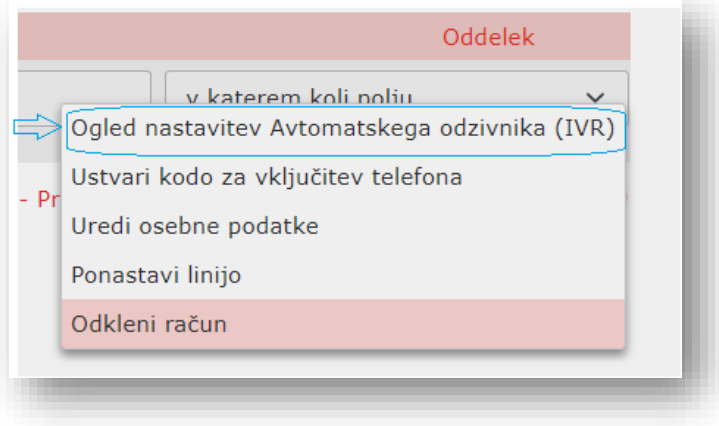

Alternativno lahko dostopate do nastavitev IVR tudi preko spletnega vmesnika IVR (ločeno uporabniško ime in geslo).

#### <https://uc.a1.si/#login.html>

**Spletni vmesnik za nastavitve Avtomatskega odzivnika (IVR)**

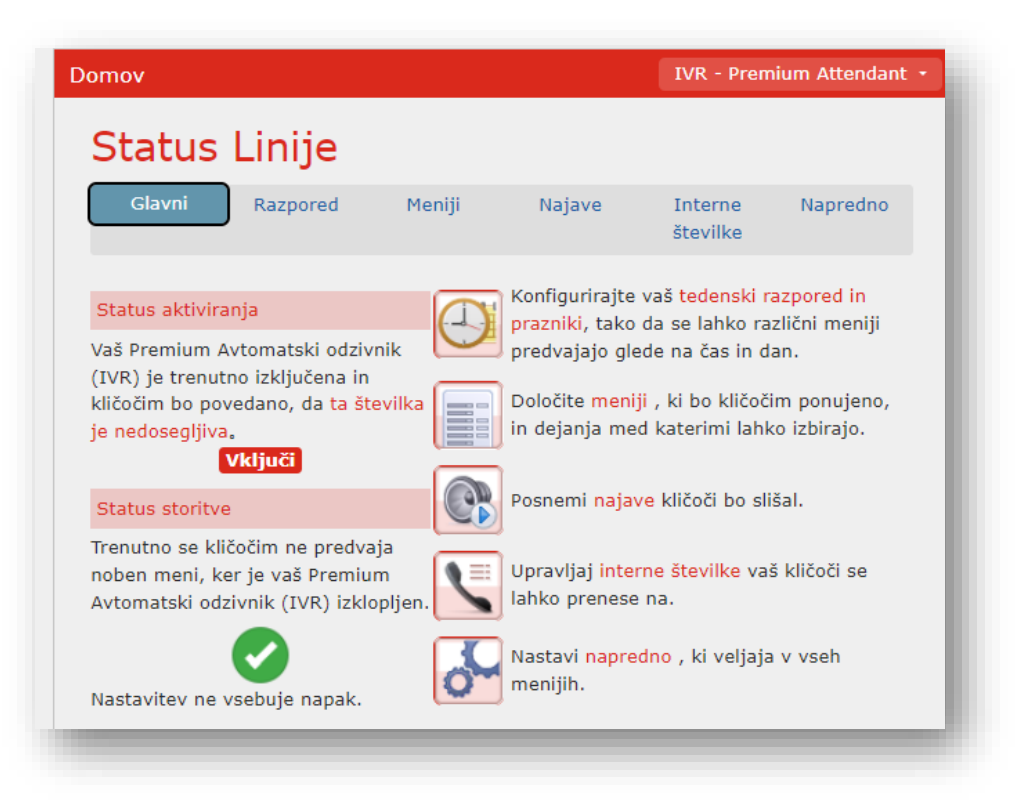

### <span id="page-5-0"></span>**1.1.3 Nastavitev razporeda (Delovni čas, izven delovnega časa)**

Tedenski urnik lahko konfigurirate tako, da izberete meni »Razpored« in nato »Dodaj novo obdobje«.

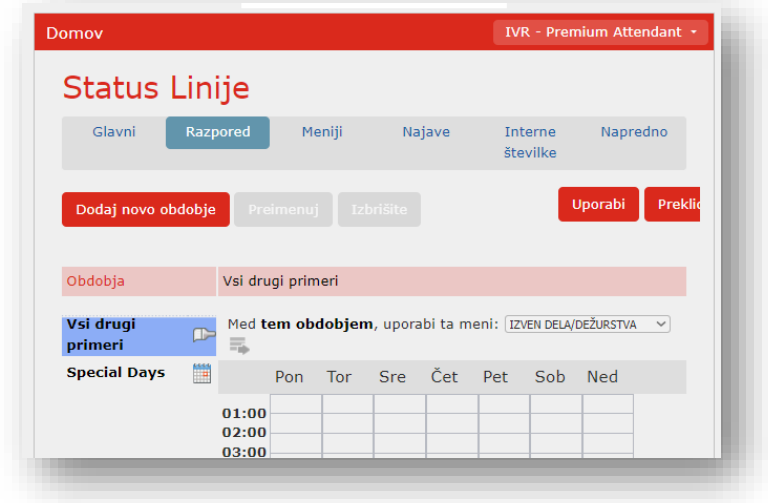

Poimenujte to obdobje (npr. »Delovni čas«) in shranite. Na zaslonu se prikaže koledar (dnevi tedna in ure). Z miško se postavite na željeno uro in dan ter s potegom »pobarvajte« ure v dnevu. Te ure so potem dodeljene izbranemu obdobju.

*V spodnjem primeru je delovni čas od ponedeljka do petka od 8.00h do 16.00h. Vsi drugi časi se štejejo za dela proste ure.*

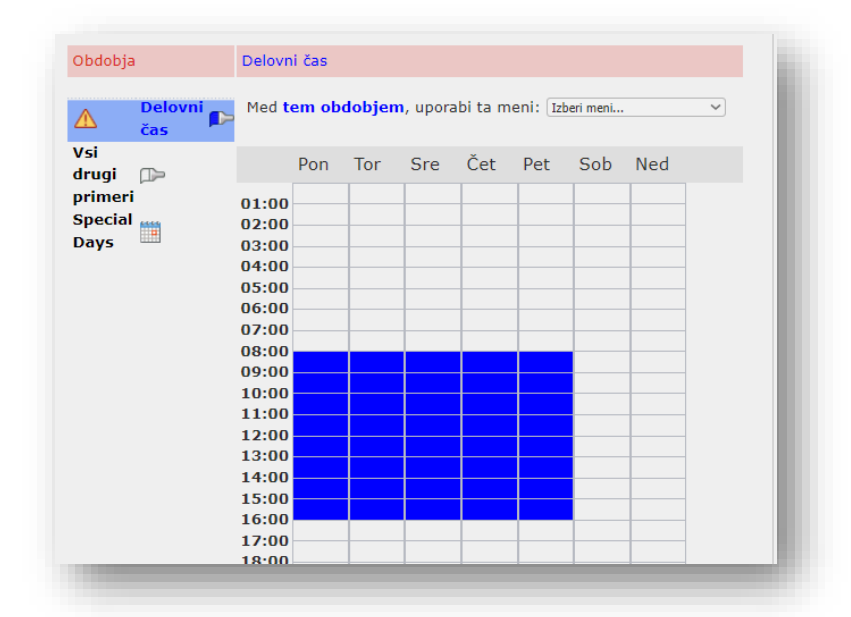

Nato določite praznike oz. dela proste dni. To storite tako, da izberete meni »Special days« in jih označite na koledarju – lahko za par let naprej.

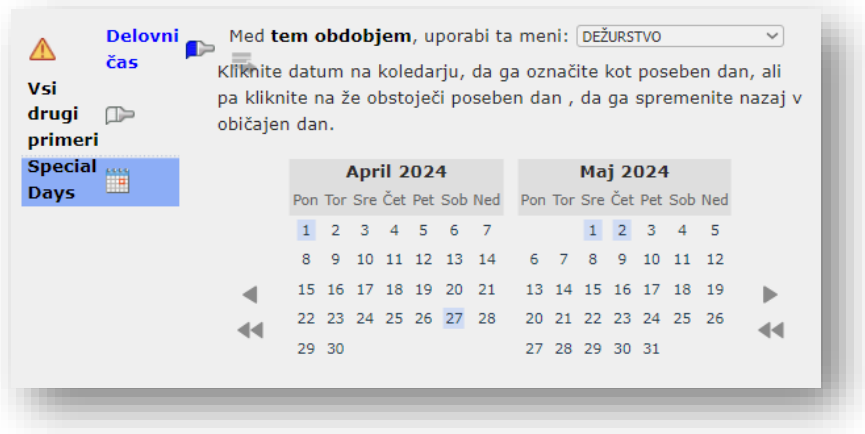

#### <span id="page-6-0"></span>**1.1.4 Nastavitve glasovnih najav**

Za pravilno delovanje IVR morate, za vsak meni/nastavljeno obdobje, naložiti glasovno najavo za klicatelje.

V gornjem primeru načrtovanja, potrebujete dve glasovni najavi – med delovnim časom in izven delovnega časa.

V menijski vrstici izberite »Najave« in gumb »Dodaj novo najavo«.

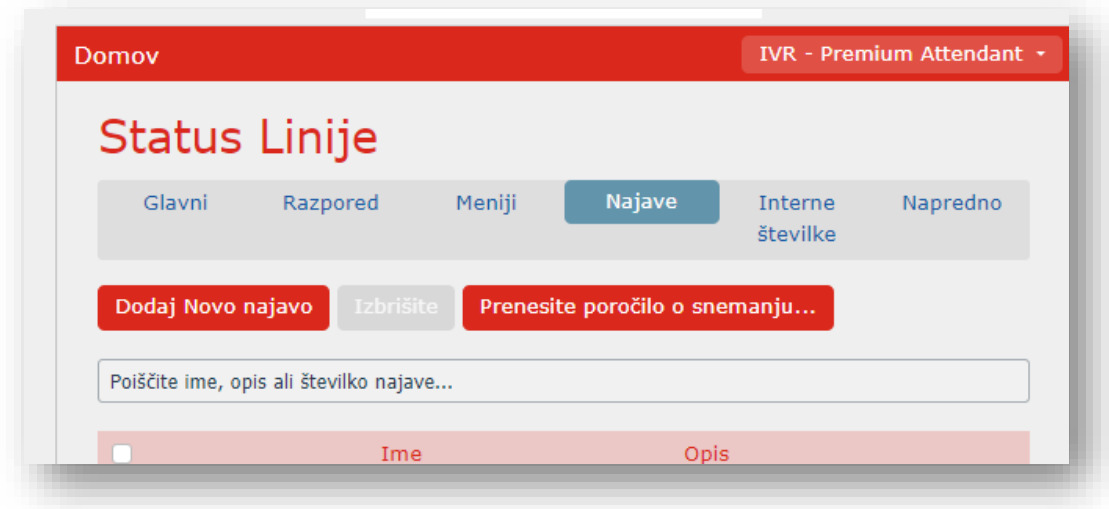

Govorno najavo lahko dodate na tri načine:

- posnamete direktno preko računalnika (mikrofon/slušalke)
- posnamete preko vašega telefona Yealink ali pa jo
- naložite z vašega računalnika

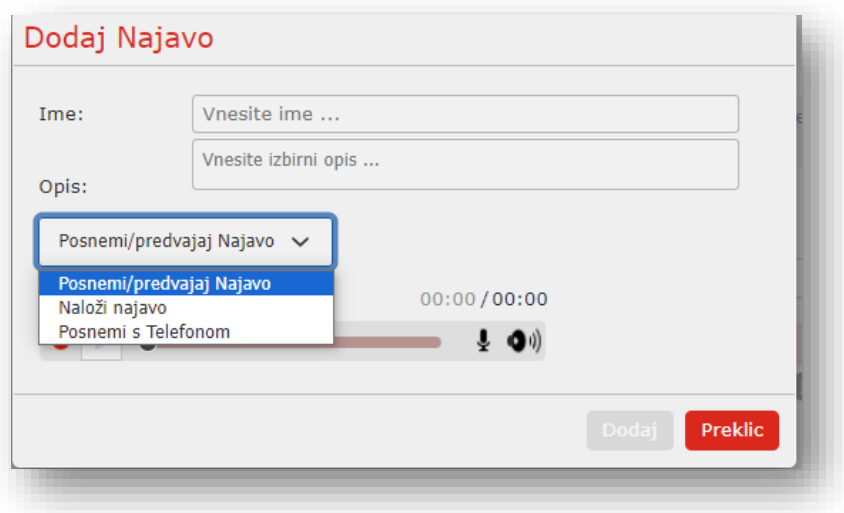

- Vnesite ime in opis najave (npr. Delovni čas)

- Če želite obvestilo posneti z mikrofonom ali slušalkami, priključenimi na računalnik, izberite rdeči gumb za snemanje. Ko končate snemanje, pritisnite gumb za zaustavitev in izberite gumb *Dodaj* na dnu vmesnika.

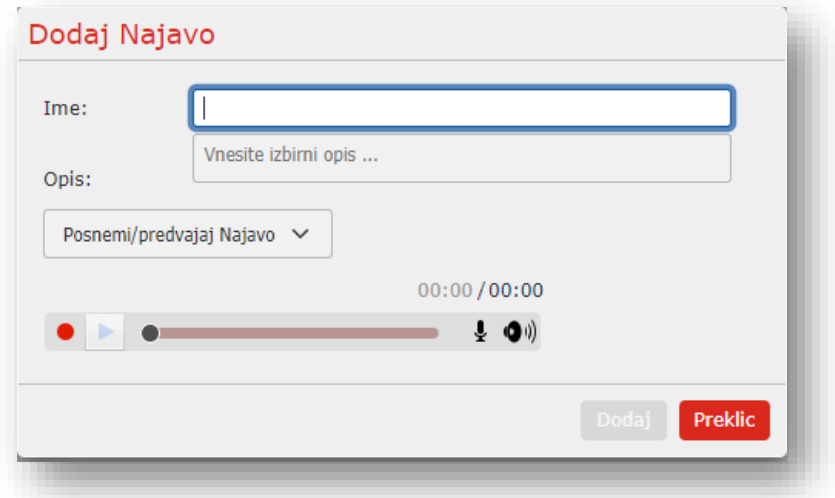

- Če želite govorno najavo naložiti z računalnika, v spustnem meniju na zapisovalniku obvestil izberite »Naloži najavo«, v računalniku poiščite ter izberite željeno najavo. Ko je nalaganje končano, izberite gumb *Dodaj* na dnu vmesnika.

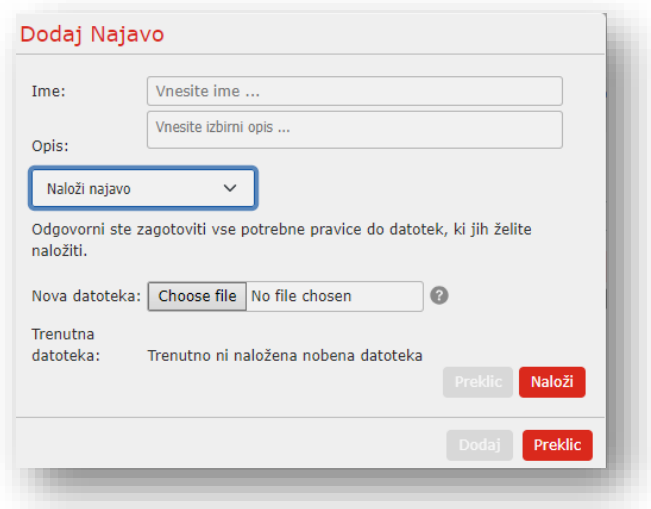

*Podprti kodeki so:*

- *- G711 WAV (8-bit, ulaw / alaw, mono, 8kHz),*
- *- 16-bit PCM WAV (16-bit, PCM, mono, 16kHz)*

- Če želite obvestilo posneti s telefonom, v spustnem meniju izberite »Posnemi s telefonom«,

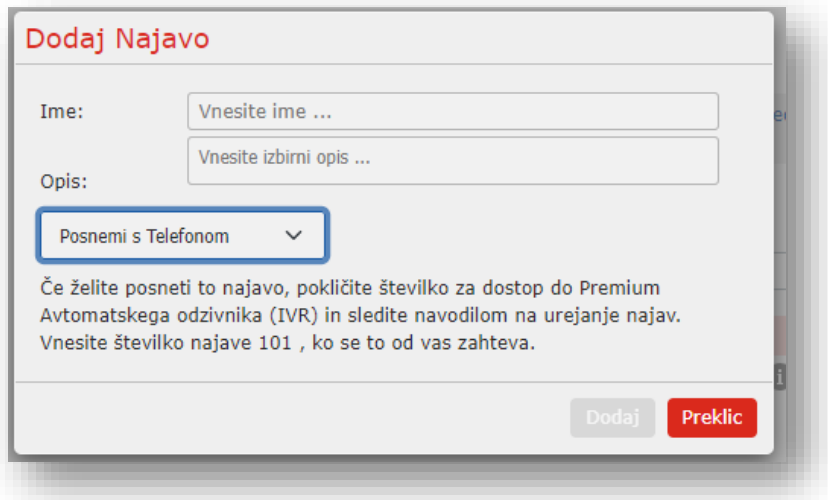

Pokličite glavno številko za snemanje IVR storitev, vnesite telefonsko številko vašega avtomatskega odzivnika, vnesite PIN in sledite navodilom za snemanje glasovne najave.

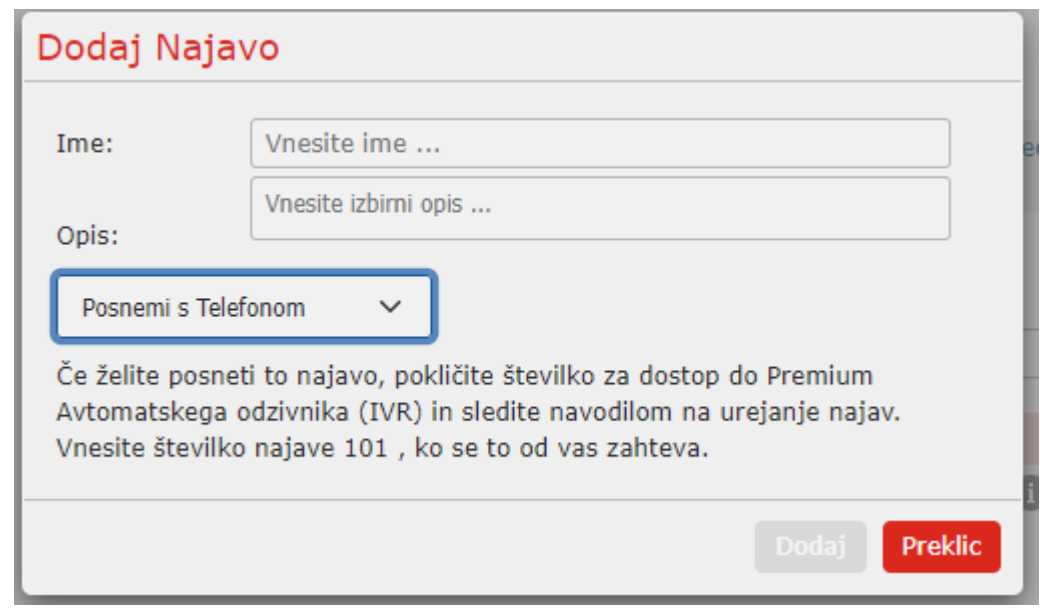

## <span id="page-10-0"></span>**1.1.5 Konfiguracija menijev**

Ko imate napravljen načrt za Avtomatski odzivnik, razporede/urnike in naložene glasovne najave, konfigurirate menije.

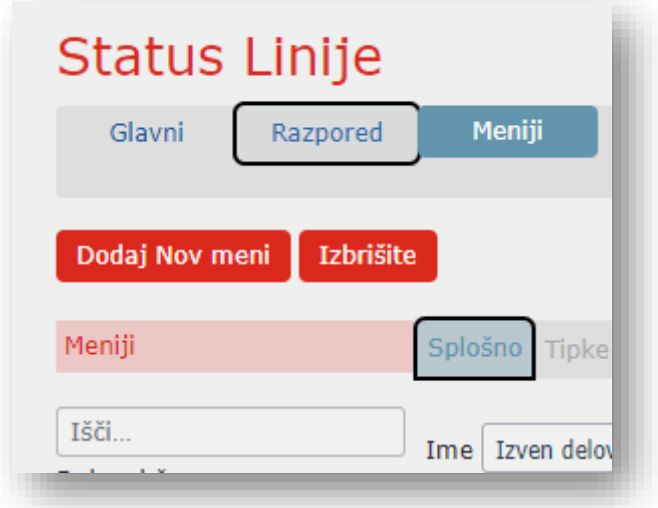

Najprej vnesete ime menija (npr. Delovni čas) in opis ter izberete glasovno najavo, ki jo bo uporabljal ta meni, nato pa izberite gumb *Uporabi*.

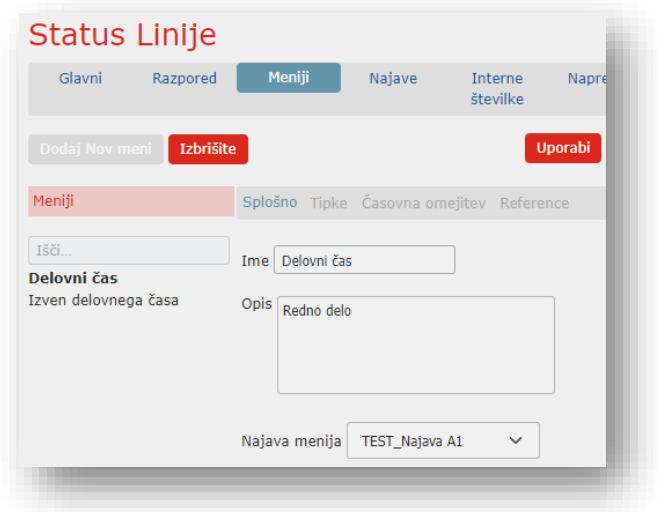

Sledi konfiguracija posameznih tipk menija. Izberite meni »Tipke« in nato določite dejanje za vsako tipko menija.

Možnosti, so naslednje:

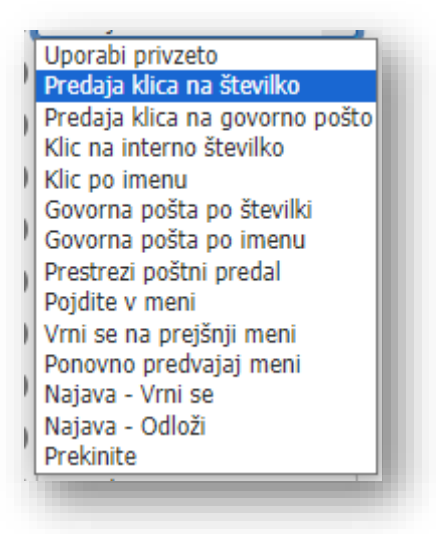

- Uporabi privzeto (ta možnost je privzeta za vse tipke za nove menije) – privzeto je »Ne naredi ničesar«
- Predaja klica na številko kliče številko, ki jo izberete *(v primeru načrta so to Prodaja, nabava in reklamacije)*
- Predaja klica na govorno pošto klic v govorno pošto uporabnika, ki ga določite
- Klic na interno številko Kliče kratko interno številko
- Klic po imenu kliče po imenu iz imenika
- Glasovna pošta po številki interna številka
- Glasovna pošta po imenu
- Pojdite v meni
- Vrni se na prejšnji meni
- Ponovno predvajaj meni
- Najava vrni se ponovno predvaja začetni meni
- Najava Odloži prekine klic z najavo
- Prekinite prekine klic brez najave

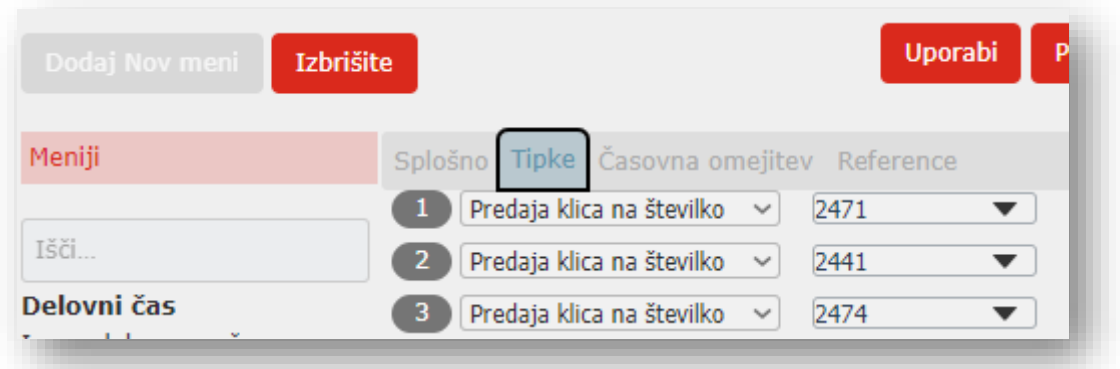

V primeru, da kličoči ne pritisne nobene tipke, lahko določite, da se po določenem času (0 do 10 sekund) izvede željeno dejanje – izbira je enaka, kot pri določanju tipk:

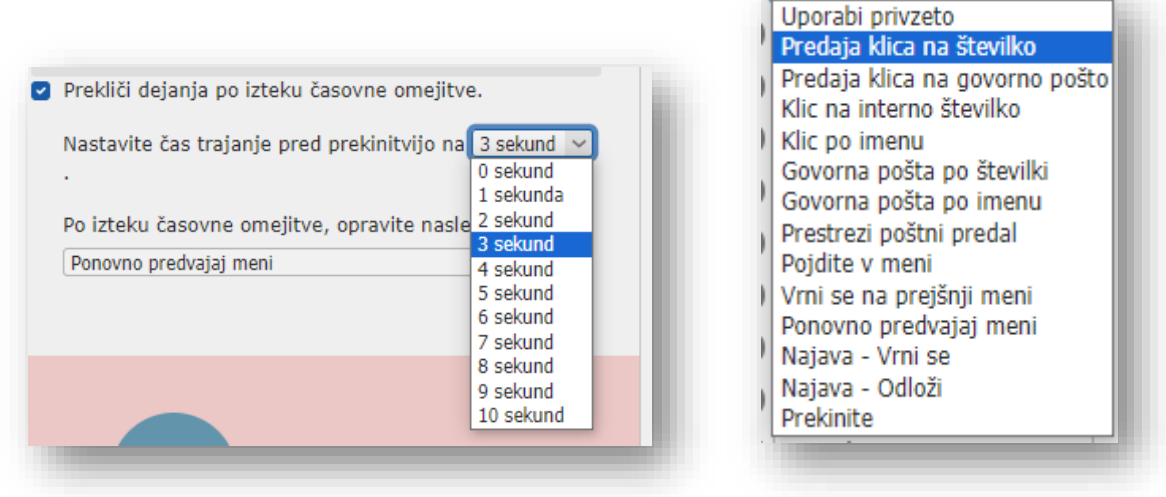

#### <span id="page-12-0"></span>**1.1.6 Konfiguracija kliči po interni številki ali po imenu**

Če nameravate uporabiti klicanje po imenu po interni številki, boste morali izbrati interne številke in posneti imena za posamezne uporabnike.

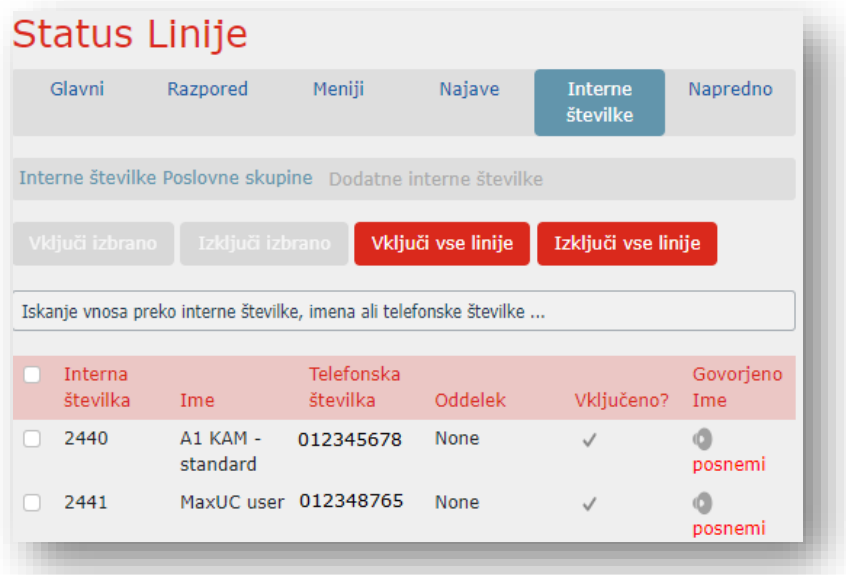

Če uporabljate »Pokliči po imenu« ali po »Interni številki«, morate določiti, katere številke bodo vključene v ta način in posneti imena uporabnikov na zavihku Interne številke.

- Če želite posamezne interne številke izvzeti/dodati iz klicanja po imenu, izberite željene int. številke (check-box) in nato izberite »*Vključi izbrano«* ali »*Izključi izbrano«*.

- Če želite posneti ime uporabnika, izberite gumb »Posnemi«. Če je bilo ime že posneto, ta povezava prikazuje poslušaj/spreminjaj.

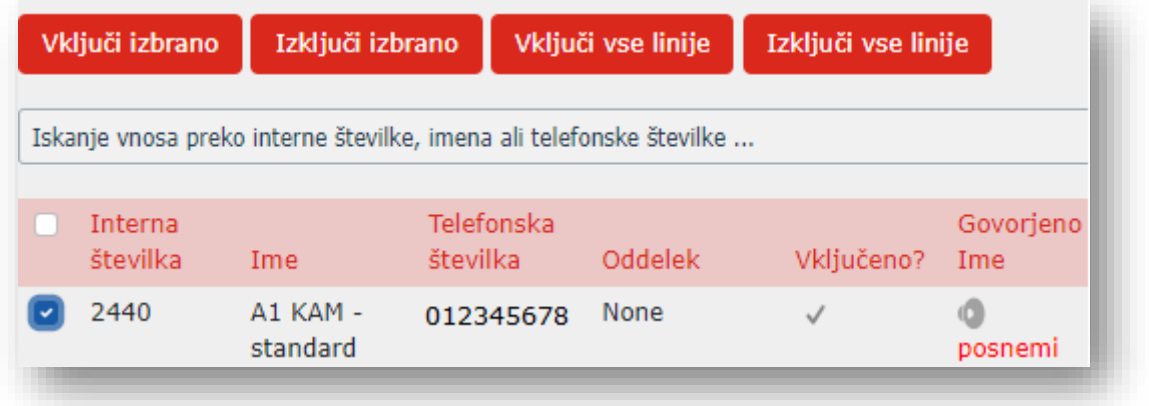

Uporabniki/Interne številke, pri katerih ime ni posneto, ne bodo dosegljivi v načinu »Pokliči po imenu«.

## <span id="page-14-0"></span>**1.1.7 Konfiguracija IVR – Napredno**

Na tej strani lahko konfigurirate privzeta dejanja za vsako tipko, ki jo lahko kličoči pritisne. Ti ukrepi bodo, kot privzeti, na voljo kličočim v vseh menijih, ki jih ne boste nastavili posebej.

Izberite gumb *Napredno.* S spustnega menija določite privzeto dejanje za vsako tipko. Ta dejanja bodo klicateljem na voljo v vseh menijih, razen če tipkam v konfiguraciji posameznega menija dodelite drugo dejanje.

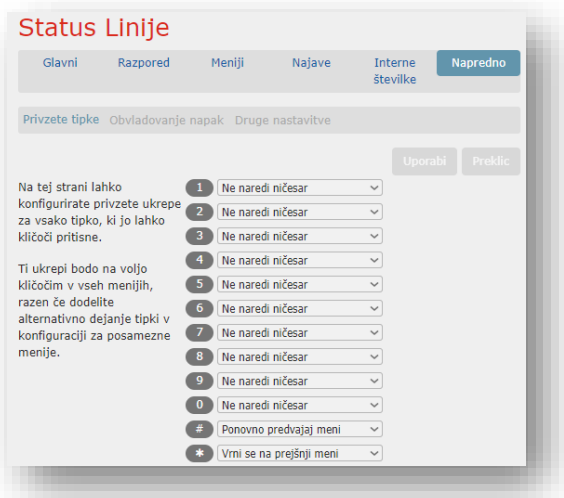

Nato izberite meni *Obvladovanje napak.* V tem zavihku določate privzeta dejanja, v primeru

- Ko kličoči ne pritisne nobene tipke
- Se nihče ne javi, ko je klic posredovan na določeno telefonsko številko
- Kličoči pritisne napačno tipko
- kličoči vnese neveljavno interno številko.

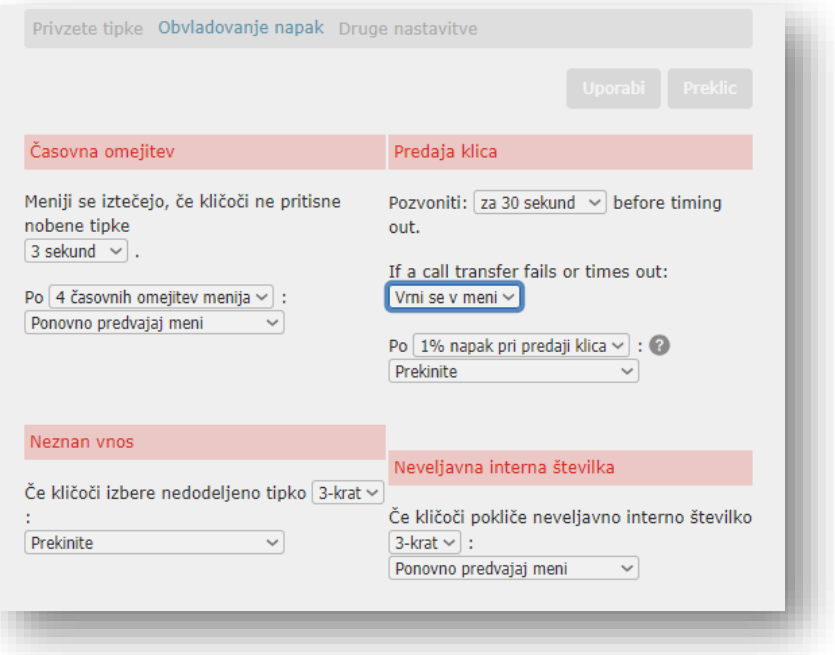

#### **Če kličoči ne pritisne nobene tipke**

V primeru, da kličoči ne pritisne nobene tipke, sistem izvede privzeto dejanje. Čas, kdaj na se le-to izvede je lahko med 1 in 10 sekundami od končane glasovne najave. Privzeta dejanja so:

- Sistemska najava/obvestilo in nato prekinitev klica *najava obvesti kličočega, da ni pritisnil tipke in bo klic prekinjen*
- Klic na določeno številko *sistem pokliče številko, ki jo vi določite*
- Klic v glasovno pošto določenega uporabnika
- Ponovno predvajanje IVR najave
- Glasovna najava o neaktivnosti ponovno predvajanje IVR najave
- Glasovna najava o neaktivnosti klic se prekine
- Klic se prekine

#### **V primeru »Predaja klica«**

Tu lahko določite čas zvonjenja na izbrani številki. To pomeni, ko kličoči na osnovnem IVR meniju pritisne npr. št. 1 in se klic preusmeri na npr. telefonsko številko Nabava, pa se na tej telefonski številki nihče ne oglasi (ni odgovora), vi določite čez koliko časa naj se klic vrne na osnovni IVR meni (osnovno govorno najavo).

Kdaj pride do te situacije? Ko je klicani zaseden, nedosegljiv, ali ni odgovora. Kot privzeto lahko izberete:

- Prekinitev klica
- Vrnitev se v osnovni IVR meni

V primeru, da imate nastavljeno možnost **»Vrnitev v osnovni meni«**, so na voljo dodatne možnosti. Tukaj lahko nastavite število dovoljenih napak pri predaji klica (1–4), preden izvedete izbrano dejanje.

- Preusmeritev na določeno telefonsko številko
- Preusmeritev v glasovno pošto
- Ponovno predvajanje IVR najave
- Glasovna najava o neaktivnosti ponovno predvajanje IVR najave
- Glasovna najava o neaktivnosti klic se prekine
- Klic se prekine

#### **Neznani vnos**

V tem meniju lahko določite, kolikokrat (1–4) lahko klicatelj pritisne nedodeljeno tipko, preden sistem izvede privzeto dejanje. Ta dejanja so:

- Sistemska najava/obvestilo in nato prekinitev klica *najava obvesti kličočega, da ni pritisnil tipke in bo klic prekinjen*
- Klic na določeno številko *sistem pokliče številko, ki jo vi določite*
- Klic v glasovno pošto določenega uporabnika
- Ponovno predvajanje IVR najave
- Glasovna najava o neaktivnosti ponovno predvajanje IVR najave
- Glasovna najava o neaktivnosti klic se prekine
- Klic se prekine

#### **Neveljavna interna številka**

Tu lahko določite, kolikokrat (1–4) lahko klicatelj vnese neveljavno interno številko, preden sistem izvede privzeto dejanje. Ta dejanja so:

- Klic na določeno številko *sistem pokliče številko, ki jo vi določite*
- Klic v glasovno pošto določenega uporabnika
- Ponovno predvajanje IVR najave
- Glasovna najava o neaktivnosti ponovno predvajanje IVR najave
- Glasovna najava o neaktivnosti klic se prekine
- Klic se prekine

Povezava *Druge nastavitve* je vidna le, če ima naročnik razred storitve, ki dovoljuje eno ali obe možnosti prenosa klica. Če je ta možnost omogočena, lahko na tem zavihku izberete, ali se prenosi po imenu ujemajo glede na ime in priimek, ime ali priimek, nastavite pa lahko tudi telefonsko številko za nabiralnik telefonskega predala, ki ga želite uporabiti v dejanju Prestrezanje nabiralnika.

#### <span id="page-16-0"></span>**1.1.8 Aktivacija IVR nastavitev**

Po opravljeni konfiguraciji in vseh nastavitvah morate posamezni IVR meni aktivirati. Izberite »Glavi« v menijski vrstici in uporabite gumb »Vključi«

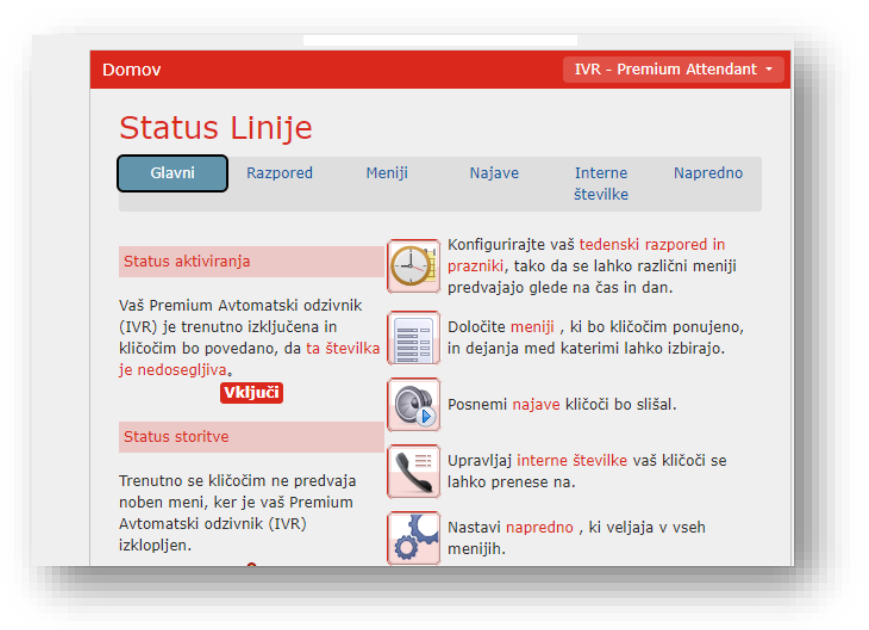

IVR sistem ima vgrajeno aplikacijo za preverjanje pravilnosti nastavitev. V primeru, da kaj ni nastavljeno pravilno, vas IVR upravitelj o tem takoj obvešča, z namenskimi ikonami.

Naslednje ikone označujejo nepravilno ali nepopolno konfiguracijo

 $\triangle$  Ikona napake – ne morete aktivirati IVR menija, dokler napake niso odpravljene

 $\triangle$  Opozorilna ikona – lahko se pojavi nedoslednost v delovanju IVR menija

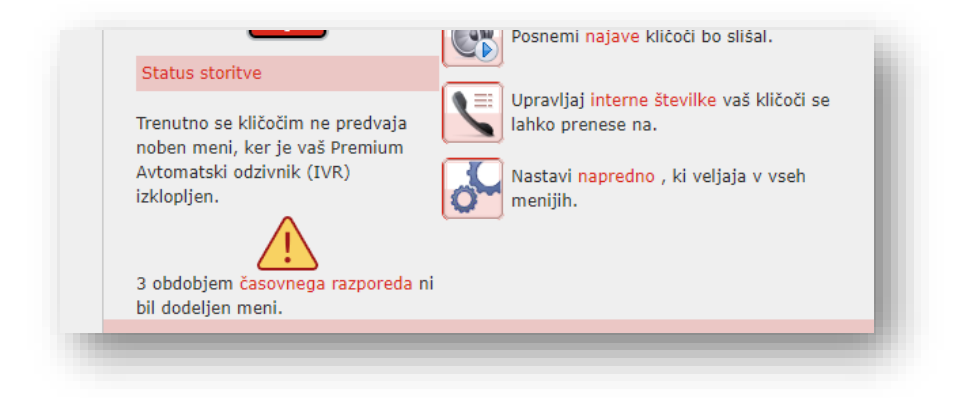

V zgornjem primeru ni pravilno nastavljen razpored. Ko administrator klikne gumb »Vključi«, dobi naslednje opozorilo:

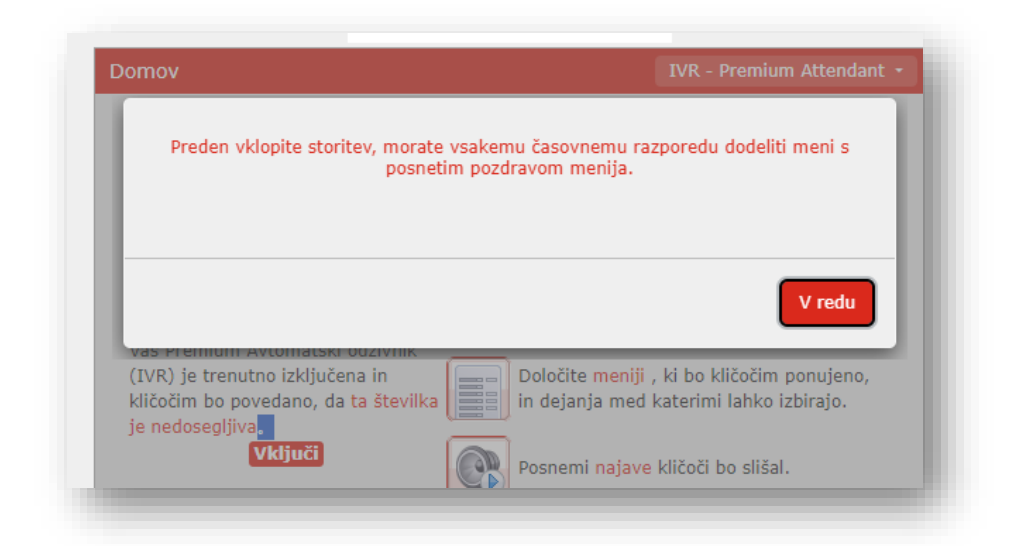

Ko napake odpravimo in nastavitve uredimo, lahko IVR meni vključimo:

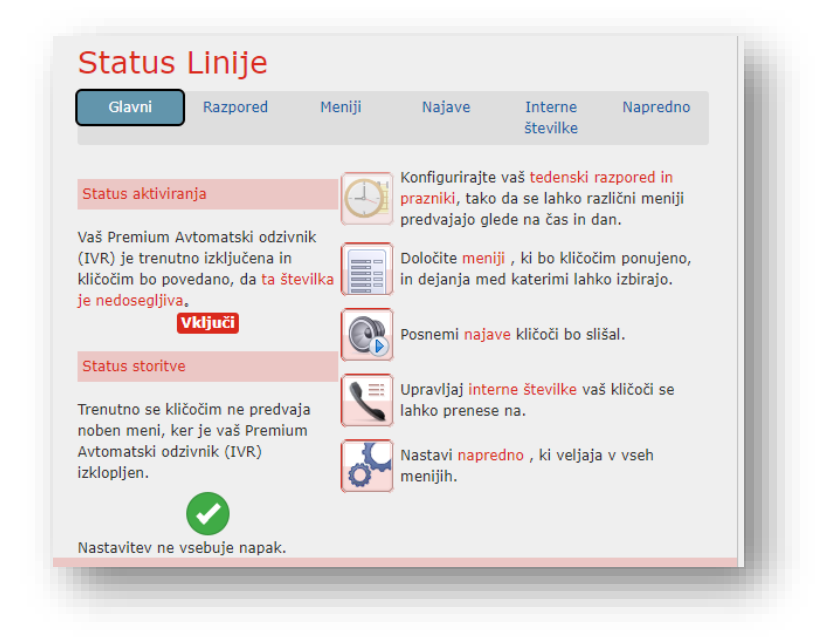

V zavihku »Glavni« je v vsakem trenutku navedena trenutno veljavna nastavitev IVR menija - trenutna časovna razporeditev in glasovna najava, ki jo bodo klicatelji slišali. Razvidno je tudi, če imate napake v katerem koli meniju ali če v enem ali več menijih ni na voljo glasovna najava.

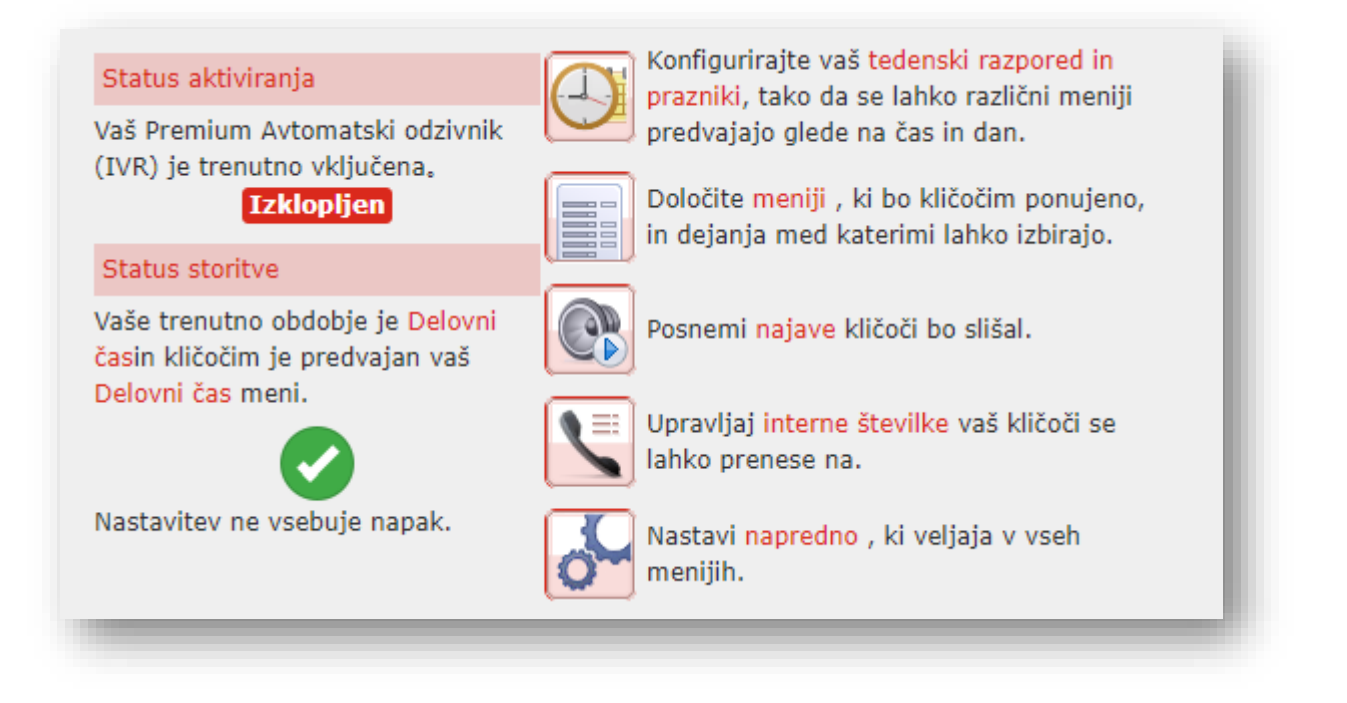

Če v konfiguraciji pride do napak, boste o tem opozorjeni pred aktivacijo, v nekaterih primerih pa aktivacija ne bo mogoča (loop,…).